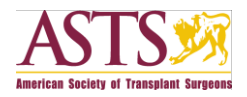

# ASTS instructions for AJT iPad® app

**Please note that you cannot access the** *American Journal of Transplantation* **for the iPad® app through the ASTS website. You must download the app to your iPad® from the Apple iStore, and the authentication process must be completed through Wiley Online Library as instructed below.**

Open these instructions from your iPad® and use the links below to get access:

#### **Member Access:**

1. Create an account on [Wiley Online Library](http://onlinelibrary.wiley.com/user-registration) or, if you already have one, [log in](http://onlinelibrary.wiley.com/)

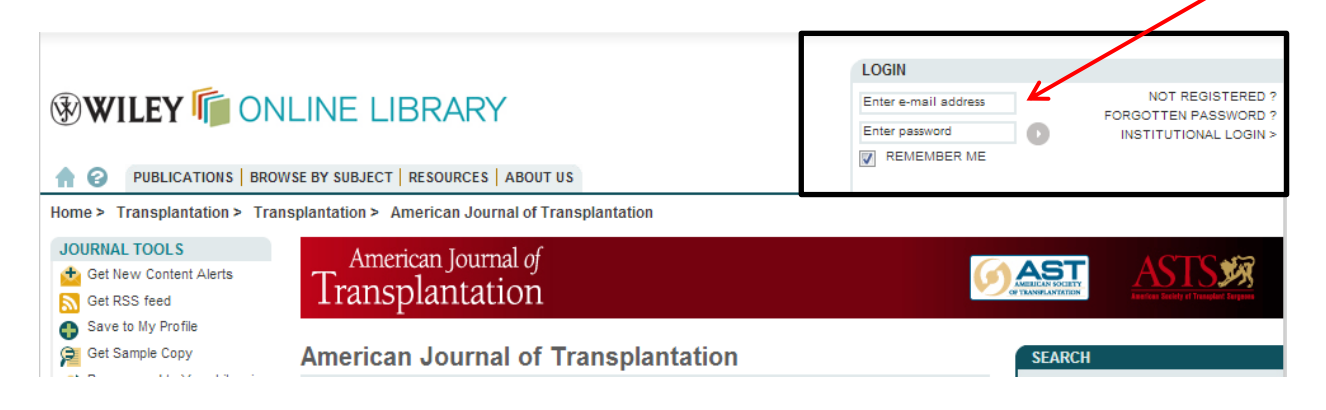

2. Go to "My Profile" on Wiley Online Library, then choose "Trial Access" under the left-hand "Access" menu

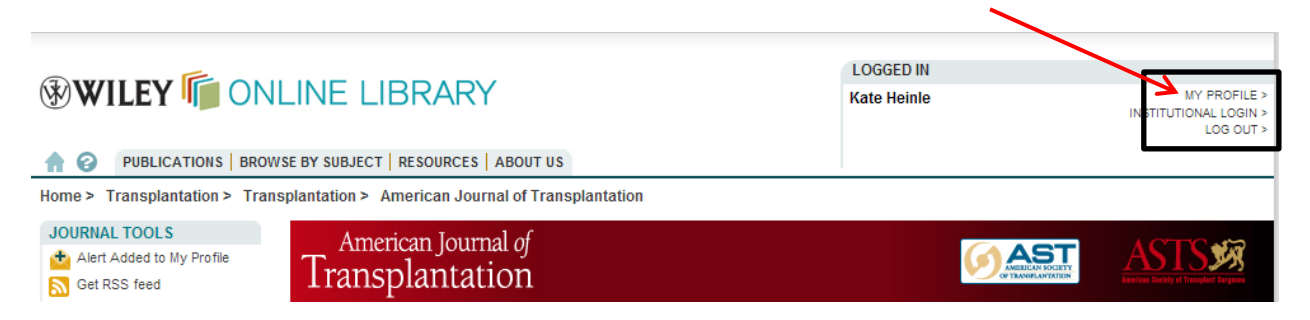

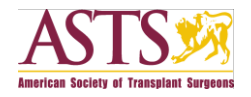

F

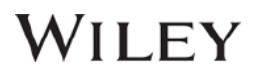

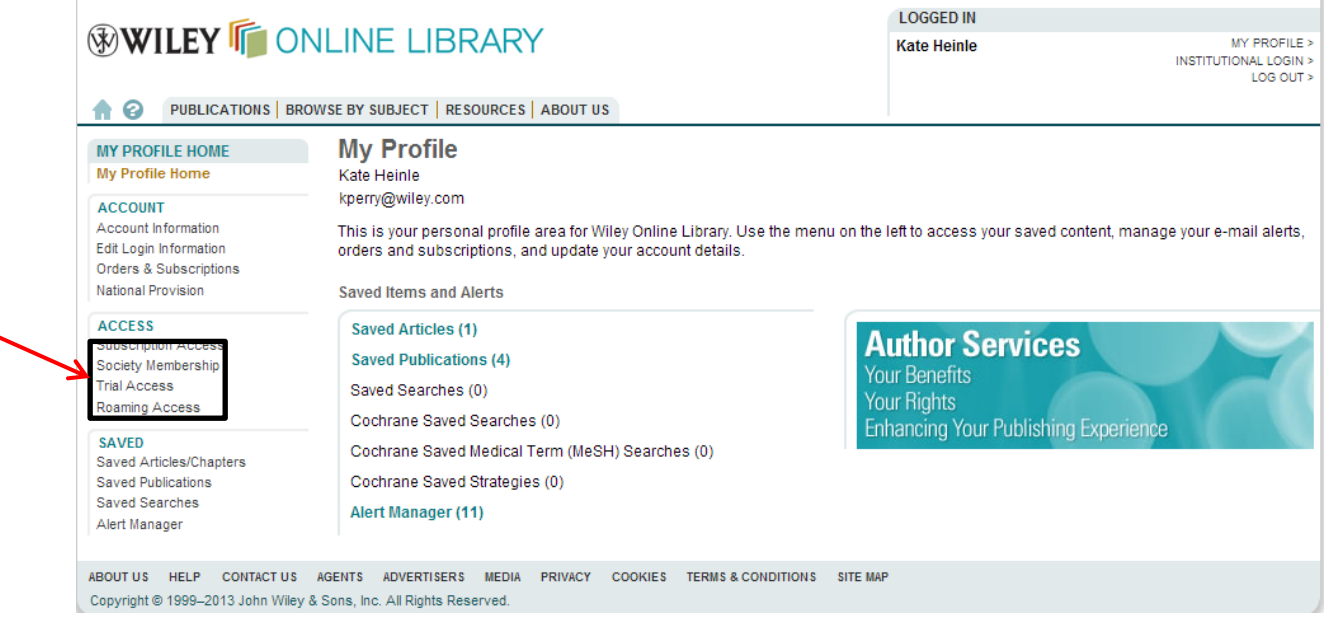

3. Enter your member access code: **AJT2013APPFORASTS** 

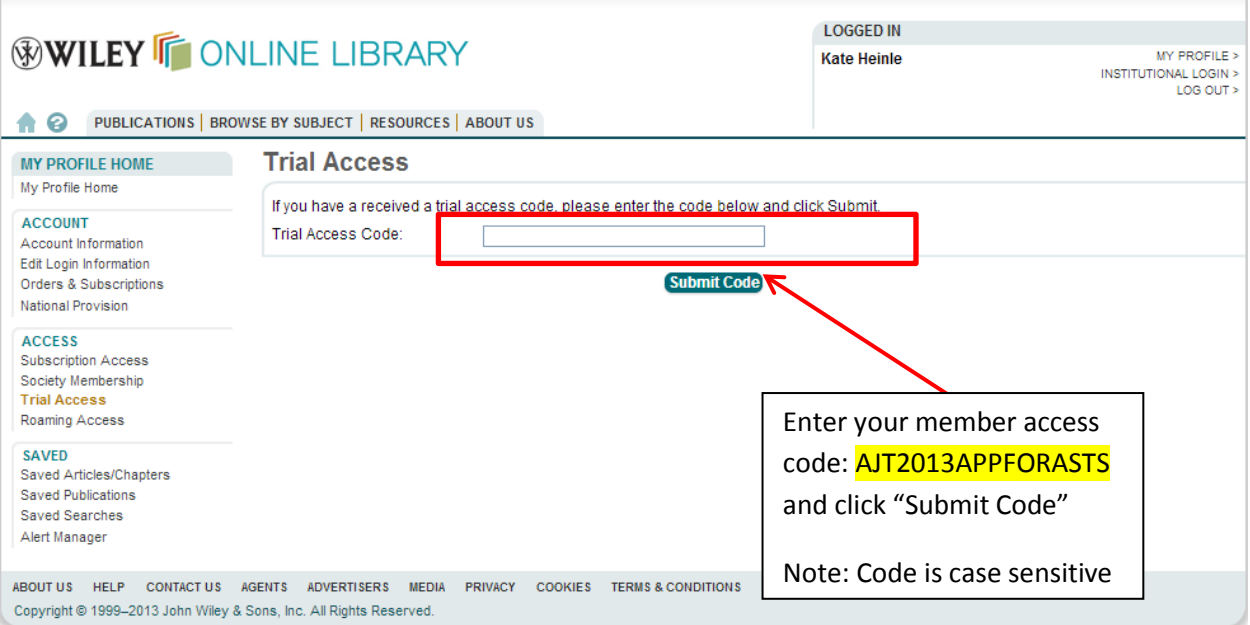

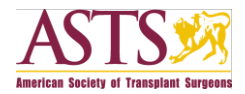

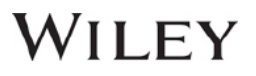

4. Download the **American Journal of Transplantation app** from the app store (iTunes)

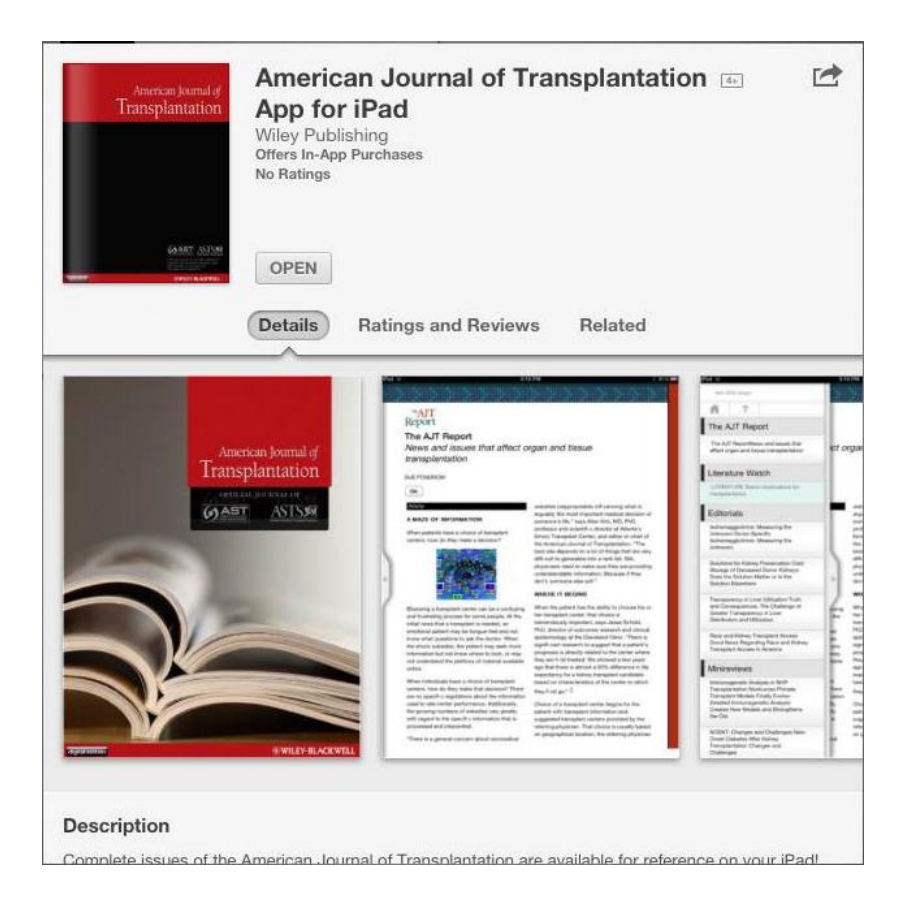

5. Launch the app, under "Current Subscribers," click "Learn how to get access"

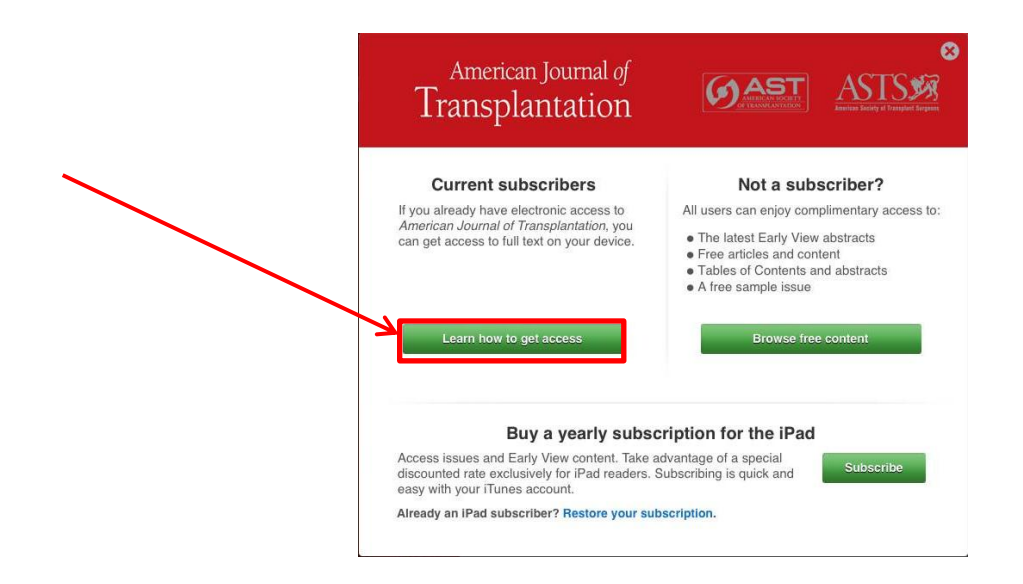

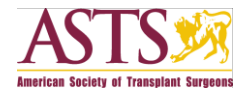

## /H.EY

6. Click "Login" and confirm access for the app to your Wiley Online Library account by following the steps below:

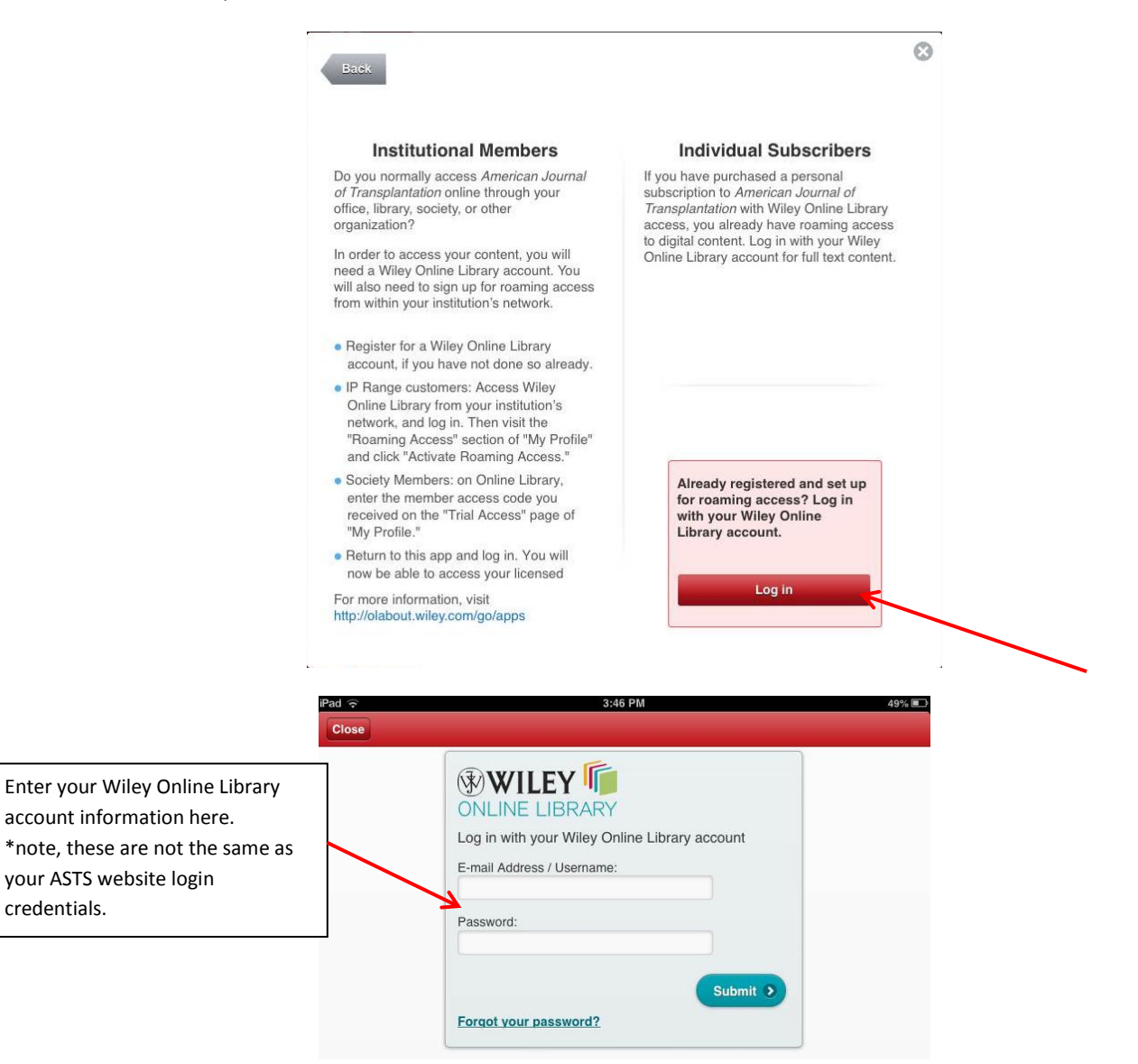

#### Click "confirm" to refresh the app with all available content!

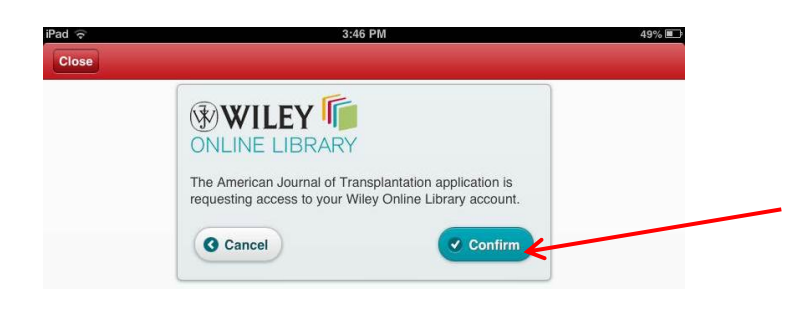

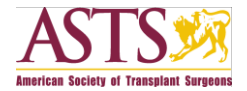

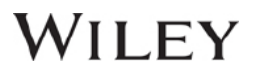

#### **Institutional Access FAQ:**

We provide this information for members who may use their institution to access AJT:

**Question 1:** How should I proceed if I normally access AJT through my institution?

#### **Answer 1:**

1. Register for a [Wiley Online Library](http://onlinelibrary.wiley.com/user-registration) account, if you do not have one already. Or, if you already have one, [log in](http://onlinelibrary.wiley.com/)

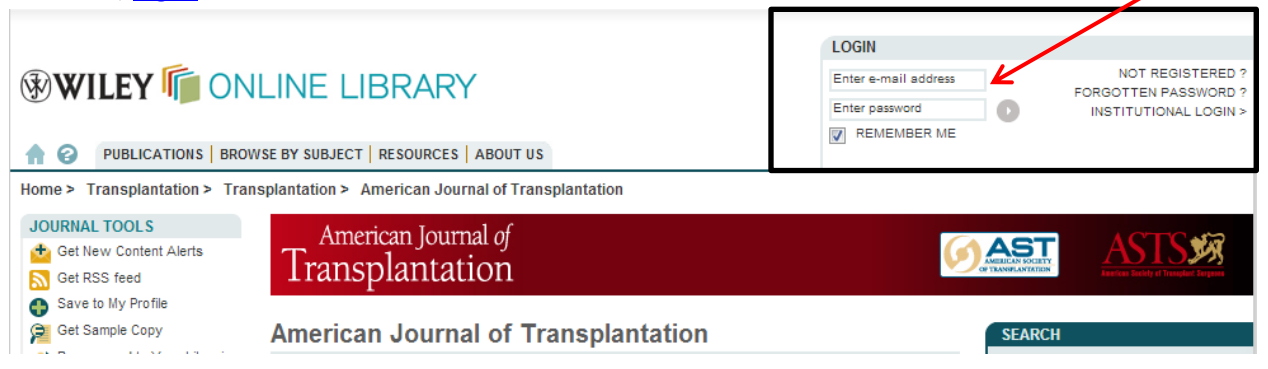

- 2. Access Wiley Online Library from your institution's network and log in. If you are offsite and need help getting access to licensed content, contact your librarian.
- 3. Visit the roaming access section of "My Profile" and click "Activate Roaming Access."

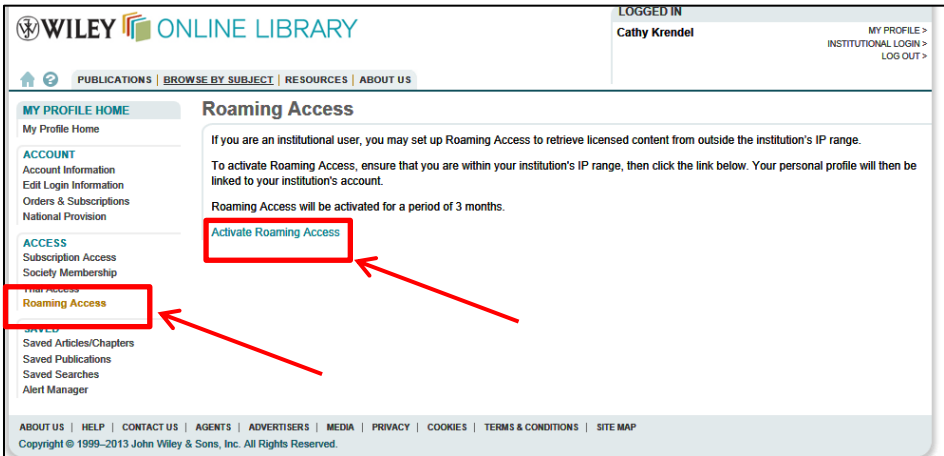

**Question 2:** How does the application recognize that a particular user currently has access to AJT? Is the registration on Wiley Online Library all it takes?

**Answer 2:** Roaming access is the key — Users can create their Wiley Online Library account anywhere, but MUST be inside their institutional network when they activate Roaming Access. That is the part that verifies a user's access rights.

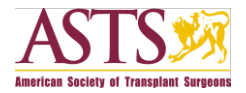

**Question 3:** Do institutional customers have to physically be at their university, with iPad in hand, to log in for the first time?

**Answer 3:** No, institutional customers do not have to be at their university when they log in to the app. Roaming Access takes care of that.

**Question 4:** How do I enable roaming access?

**Answer 4:** Visit the roaming access section of "My Profile" and click "Activate Roaming Access."

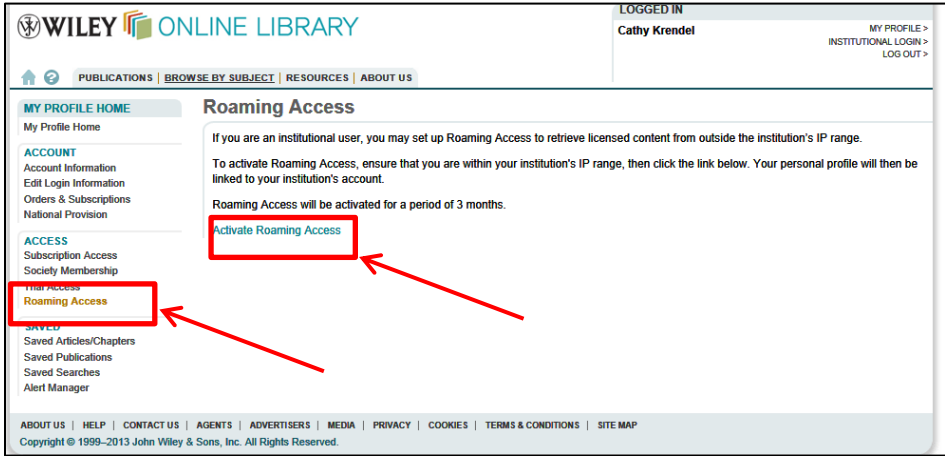

**Question 5:** How do institutional users log in to the App?

**Answer 5:** Upon first launch of the app, you'll see an overlay with a "Current Subscribers" section. From this overlay, tap "Learn how to get access."

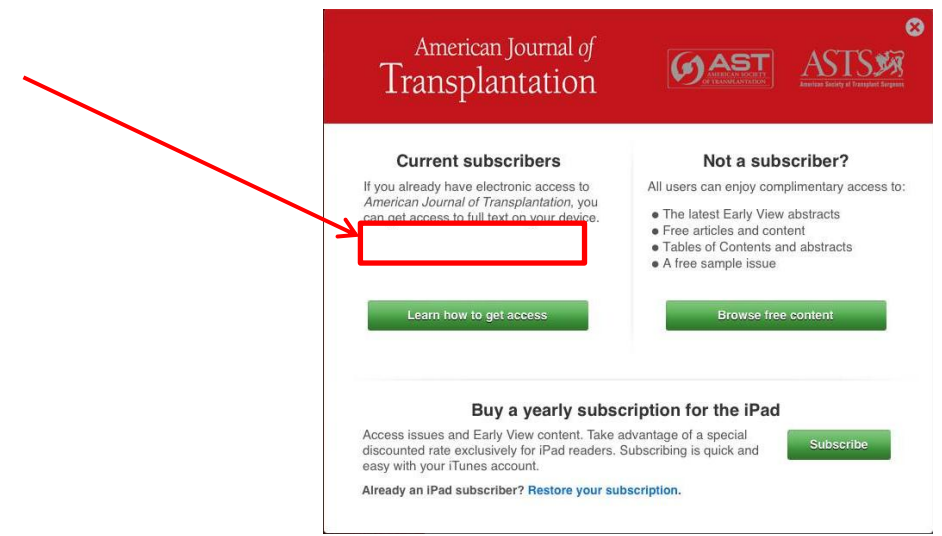

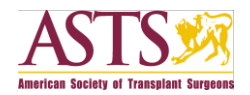

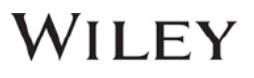

- 1. If you don't see the overlay, tap "Settings" (Gear Icon), then tap "Get Access."
- 2. Tap the "Log in" button.
- 3. Enter your Wiley Online Library account information and tap "Submit."
- 4. Tap "Confirm."

#### **Personal (non-member) AJT Subscriber Access**

If you normally have access via a Wiley Online Library username, simply use your Wiley Online Library account to "Log In" to the app. Upon first launch of the app, you'll see an overlay with a "Current Subscribers" section. From this overlay, tap "Learn how to get access."

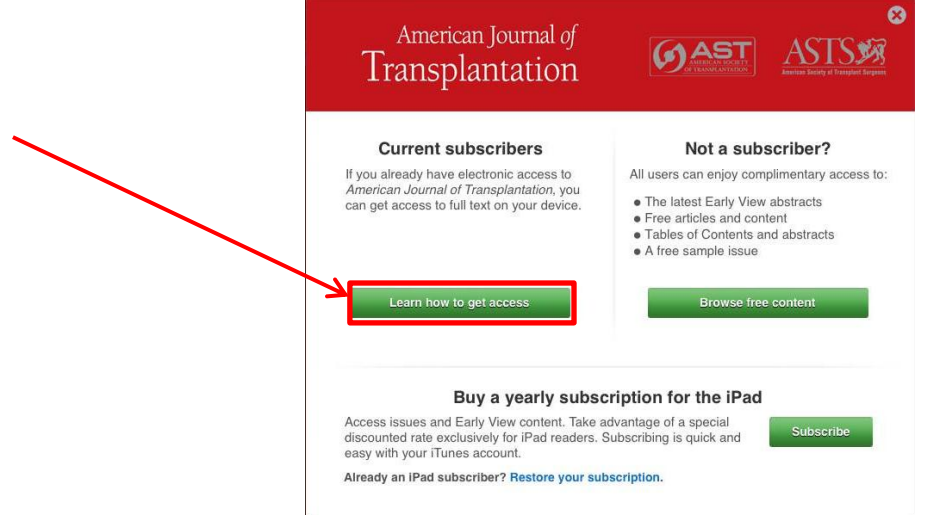

- 1. If you don't see the overlay, tap "Settings" (Gear Icon), then tap "Get Access."
- 2. Tap the "Log in" button.
- 3. Enter your Wiley Online Library account information and tap "Submit."
- 4. Tap "Confirm."

#### **For Assistance**

Current & Active Client Trusted Proxy Server Access Issues: BosMembership@wiley.com

Other Wiley Online Library technical issues: onlinelibraryhelpdesk@wiley.com

Customer Support issues: Ask A Question at: http://onlinelibrary.custhelp.com

For more detailed instructions[: Journal iPad App Frequently Asked Questions:](http://olabout.wiley.com/go/apps) [\(http://olabout.wiley.com/go/apps\)](http://olabout.wiley.com/go/apps).

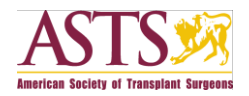

### II FY

### **App Description**

Complete issues of the *American Journal of Transplantation* are available for reference on your iPad! This completely rebuilt and comprehensive iPad version provides improved access to both the full text and the beautiful images of published issues of the *American Journal of Transplantation.* This Newsstand app provides readers with the high quality content of AJT in organ and tissue transplantation and the related sciences and serves as an agent for advancing the international field of transplantation through critical reviews and news features, consensus documents, and guidelines.

The *American Journal of Transplantation,* official journal of the American Society of Transplant Surgeons (ASTS) and the American Society of Transplantation (AST), covers a range of topics including thoracic transplantation (heart, lung), abdominal transplantation (kidney, liver, pancreas, islets) and transplantation of tissues.

- Stay current with the latest articles through Early View
- Download individual articles and/or issues for offline perusal
- Save your favorite articles for quick and easy access, including offline
- Browse issues before you decide to download them
- Dynamic References show references in context
- Full screen figure and table viewer
- Includes compatible supporting information for articles (not available offline)
- Access your personal or institutional subscription to AJT on your iPad (institutional subscribers require "roaming access" setup on Wiley Online Library)
- No subscription? Abstracts are freely available and some full content, plus a free sample issue, is also included
- Tailor your reading experience with adjustable font sizes

#### WHAT'S NEW:

This version is a complete rebuild of the app and requires a subscription for full access to content. Because of the nature of this rebuild, previous bookmarks will be lost if you're upgrading from a previous version. Any previously downloaded issues will need to be downloaded again. 2013 issues are available; older issues will post in future upgrades. We apologize for any inconvenience.

#### Key new features:

- Free sample issue
- Access your existing subscription to AJT on your iPad (institutional subscribers require "roaming access" setup on Wiley Online Library)
- Stay current with the latest articles through Early View
- Browse issues before you decide to download them
- Greatly improved article reading experience with inline figures and tables
- Greatly improved full screen figure and table viewer
- Includes compatible supporting information for articles (not available offline)